## **TAIkano**

## **テクニカルサンプルプロジェクト 時系列データ予測分析**

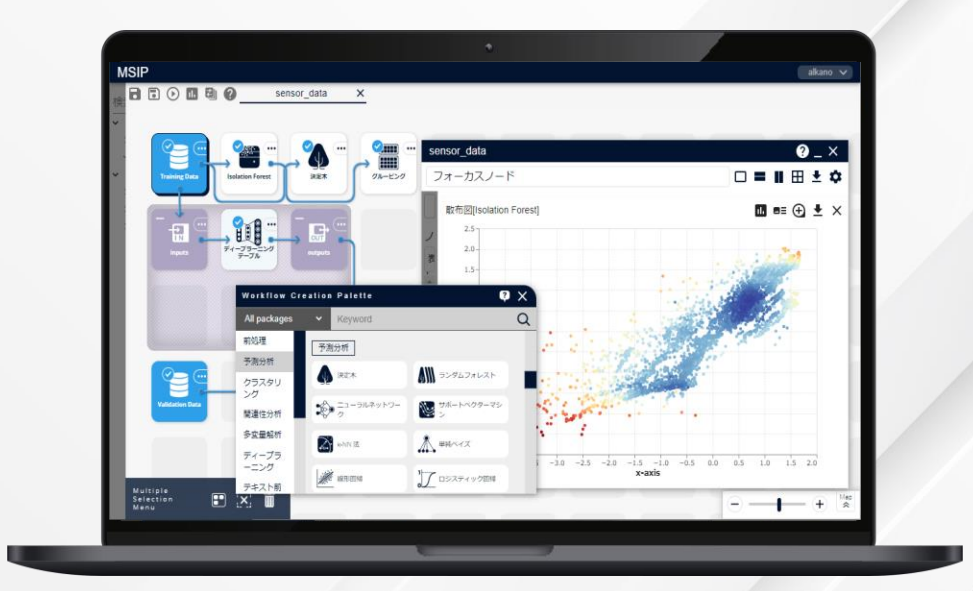

株式会社 NTTデータ数理システム

NTT DATA NTT DATA Mathematical Systems Inc.

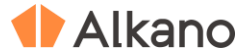

#### **このプロジェクト について**

### **こんな方におすすめします 時系列データを用いて予測分析をしたい方 製品などの需要予測をしたい方**

**何をするプロジェクト?**

需要予測などの時系列データを利用した予測分析において

は、次のような課題がよく発生します。

・ **需要予測の対象が膨大**で、人手で予測を行うには限界が ある。

・ ユーザーの**ニーズの頻繁な変化**に追従する必要がある。

・ 過去の経験や直感、不確実なトレンドの変化など数値化 しづらい面を考慮して予測するため、**属人性が高い**。 そこで、本プロジェクトでは「機械的に」「時系列データ に合わせた方法で」**商品の販売履歴データから翌週の商品 の販売件数(需要)を予測するモデルを学習し、需要予測**

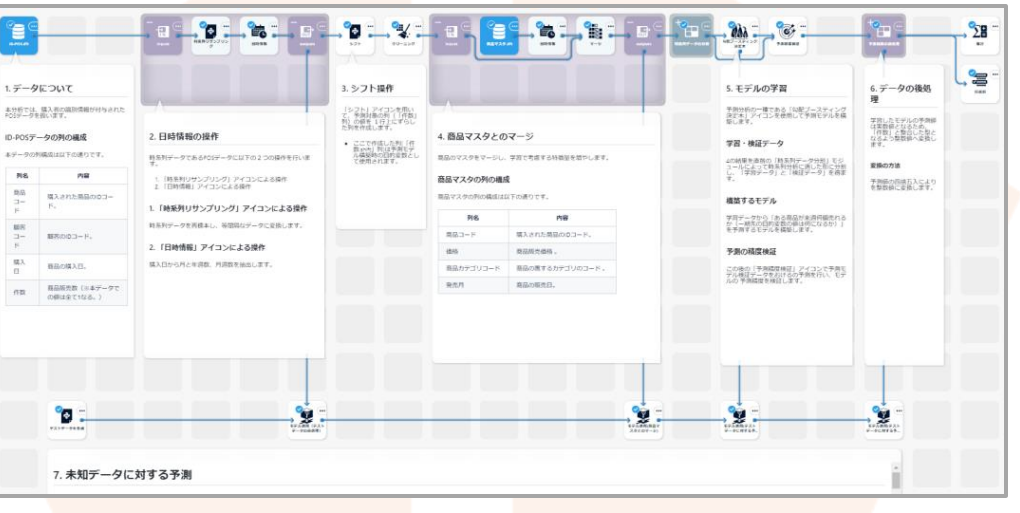

#### **を行います。**

© 2023 NTT DATA Mathematical Systems Inc. ※p.17 の「本文書・プロジェクトファイルのご利用にあたって」をお読みのうえ、ご利用ください。

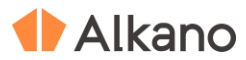

© 2023 NTT DATA Mathematical Systems Inc.

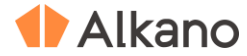

#### **1. 対象データ**

POS データに顧客コードが付与された **ID-POS 形式のデータ** です。

各行に顧客コードに紐づいた商品の購買履歴が時系列順に 記録されています。

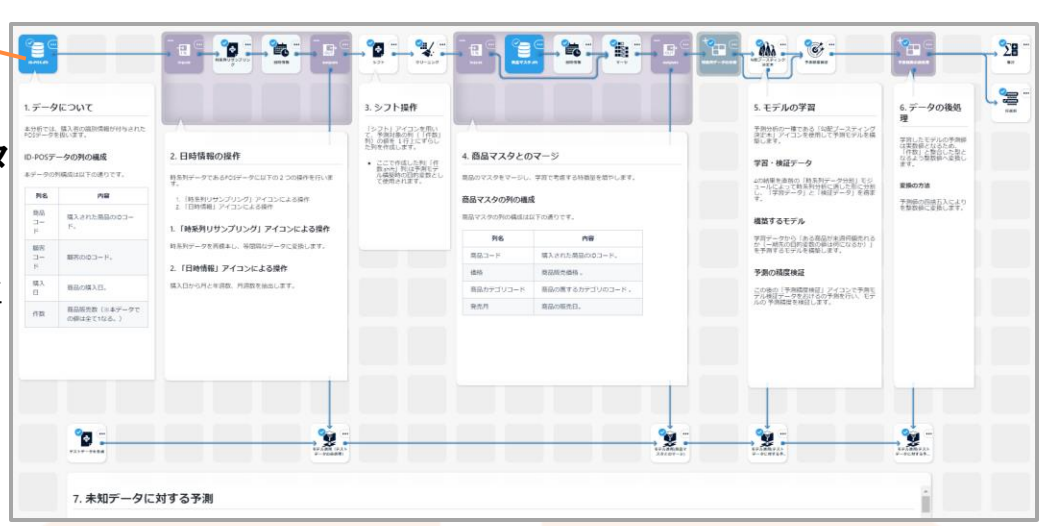

#### **可視化画面: [ID-POS.dft] ノード**

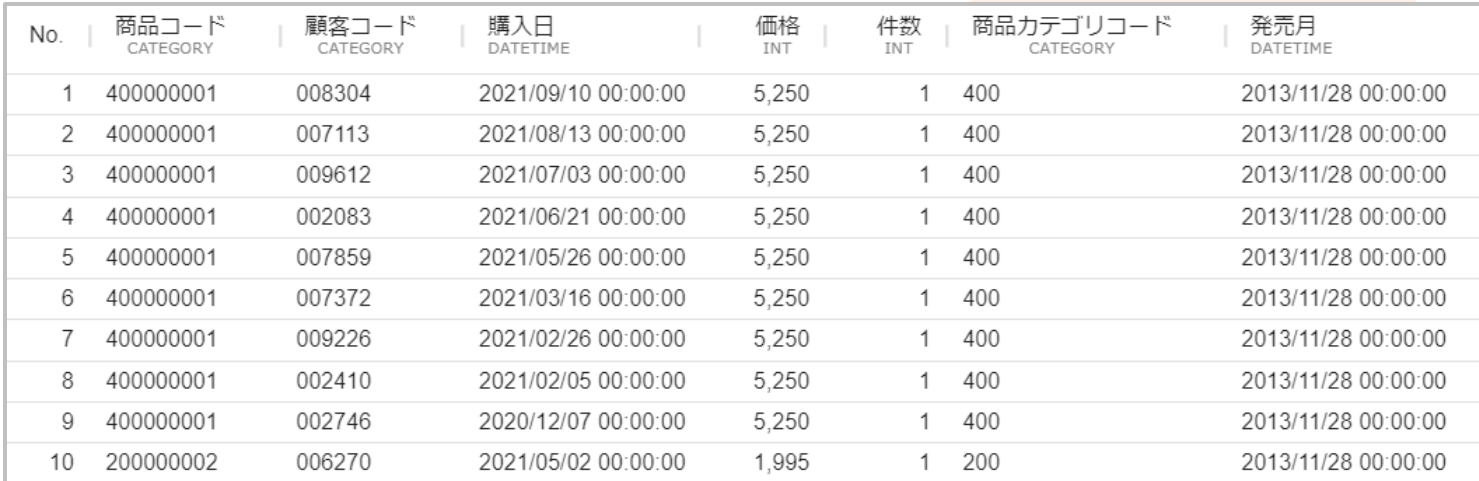

**1.**

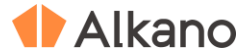

#### **2. 日時情報の操作**

時系列リサンプリングアイコンを用いて、時系列データを 再標本し、**等間隔なデータに変換**します。

(時系列分析では、多くの場合、各データが等間隔である ことを前提としています。)

また、日時情報アイコンを用いて、購入日から月と年週数、 月週数を抽出します。

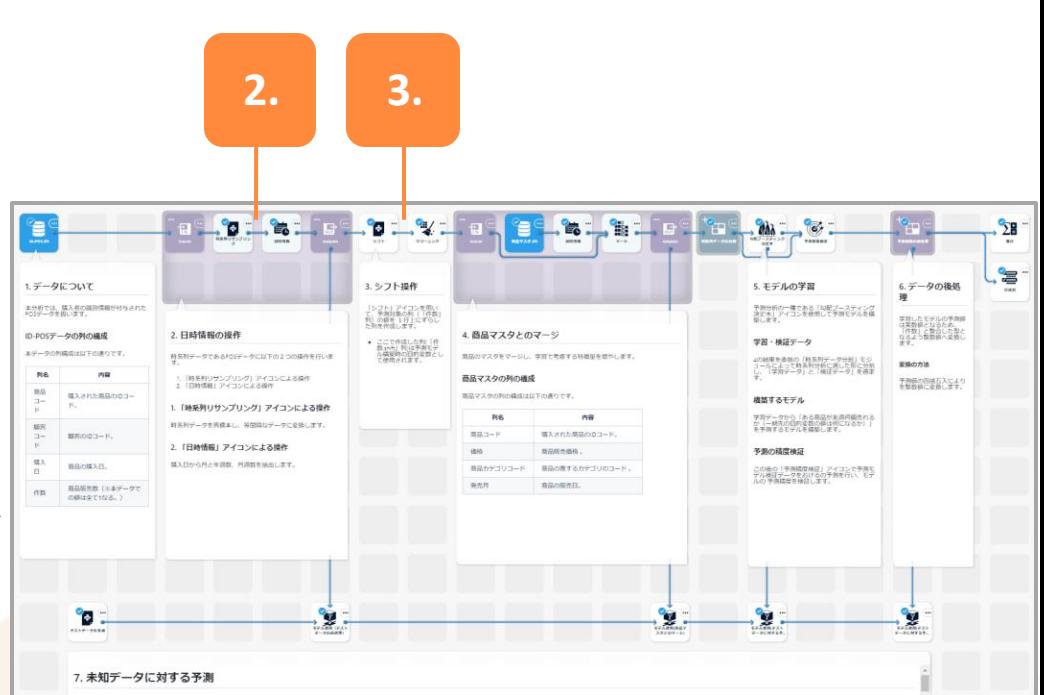

#### **3. シフト操作**

シフトアイコンを用いて、**対象となる計算対象列を1 つ上 にずらします**。

これにより各行に1期先のデータ(翌週の販売件数)が格 納され、学習の目的値として利用できるようになります。

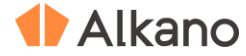

#### **4. 商品マスタとのマージ**

**学習に用いる特徴量を増やします。** 具体的には、商品のマスターをマージ、続いて発売日から 年や月の情報も抽出して特徴量とします。

#### **5. モデルの学習**

予測分析の一種である「勾配ブースティング決定木」アイ コンにより、予測モデルを構築します。 今回は「**ある商品は(1期先の)来週、何個売れるか**」を予 測するモデルとなります。

なお、モデルの学習に用いる訓練データおよびモデルの精 度検証に用いるデータは、直前の「時系列データ分割」モ

ジュールによって得られます。

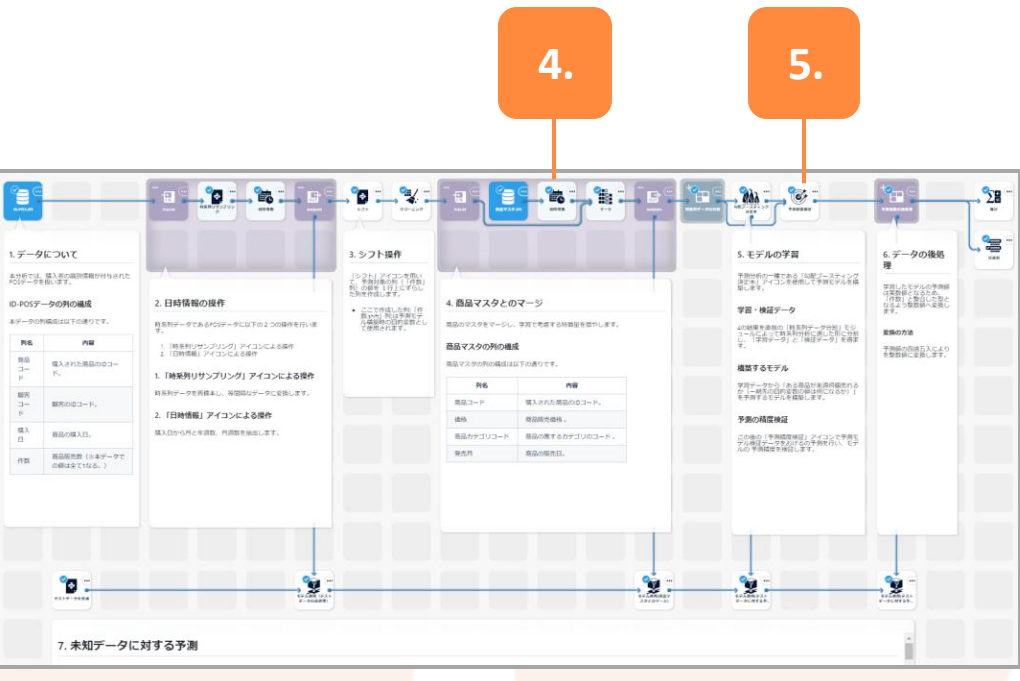

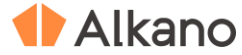

**6. データの後処理**

学習したモデルは、予測値が実数値で出力されているため、 四捨五入による整数値への変換を実行します。

#### **7. 未知データに対する予測**

未知データに対しても学習データと同じ前処理を行ったう えで、学習済みモデルによる予測を行います。 本プロジェクトでは、未知データをPython スクリプトで仮 想的に生成しております。

▶ 実際の運用時には、左端にある未知データを予測した い対象のデータに差し替えて利用します。

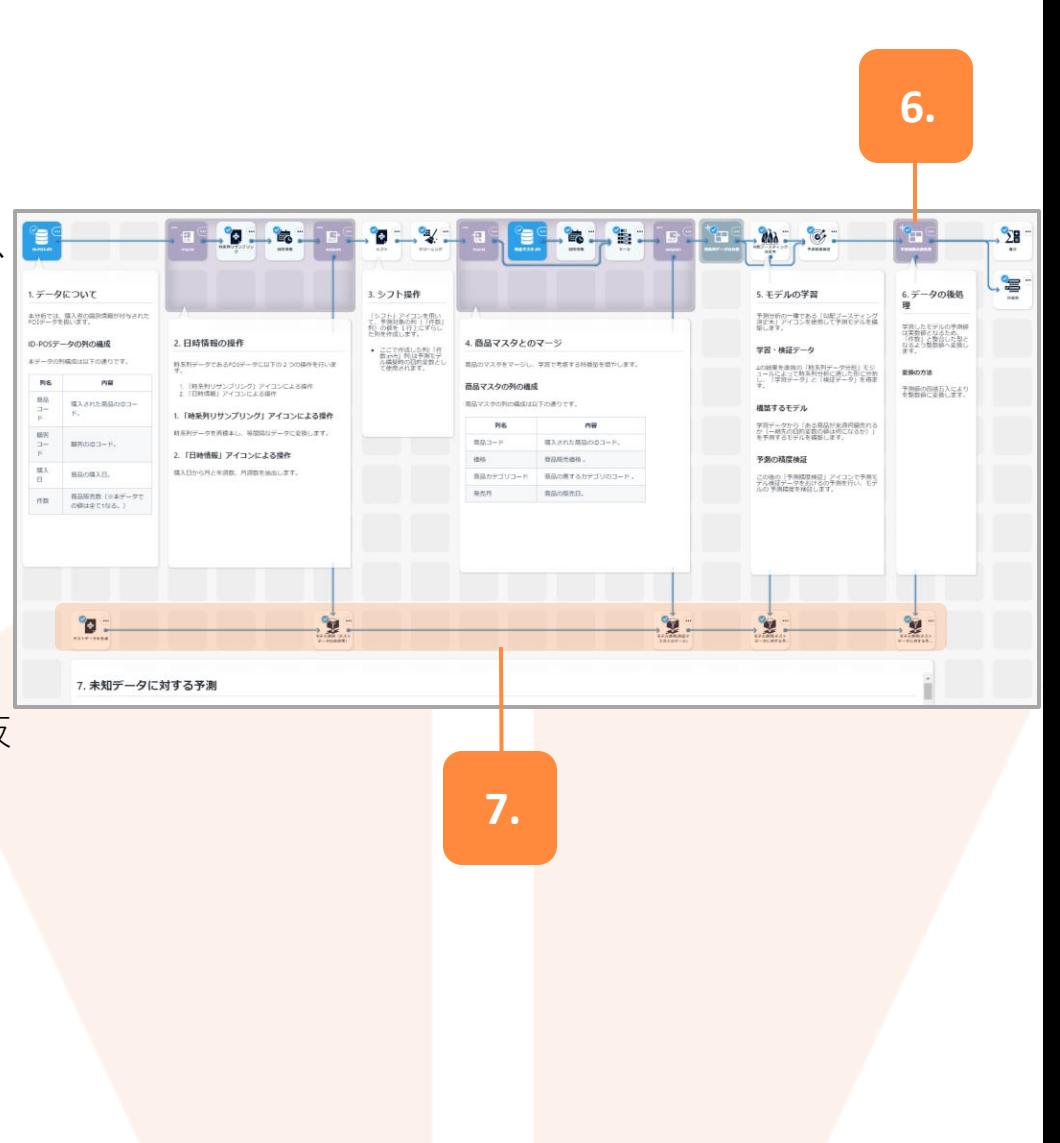

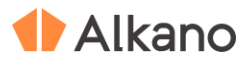

## **アウトプットの説明**

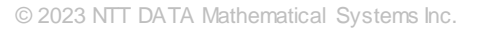

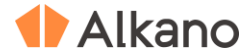

#### **アウトプット**

#### **予測値**

本プロジェクトでは、仮想的に生成した未知データに 対する予測を行った結果が出力されます。

#### **可視化画面: [テストデータを生成] ノード**

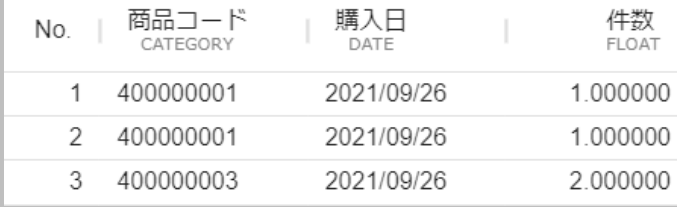

購入日

DATETIME

2021/09/26 00:00:00

2021/09/26 00:00:00

件数

**FLOAT** 

2.000000

2.000000

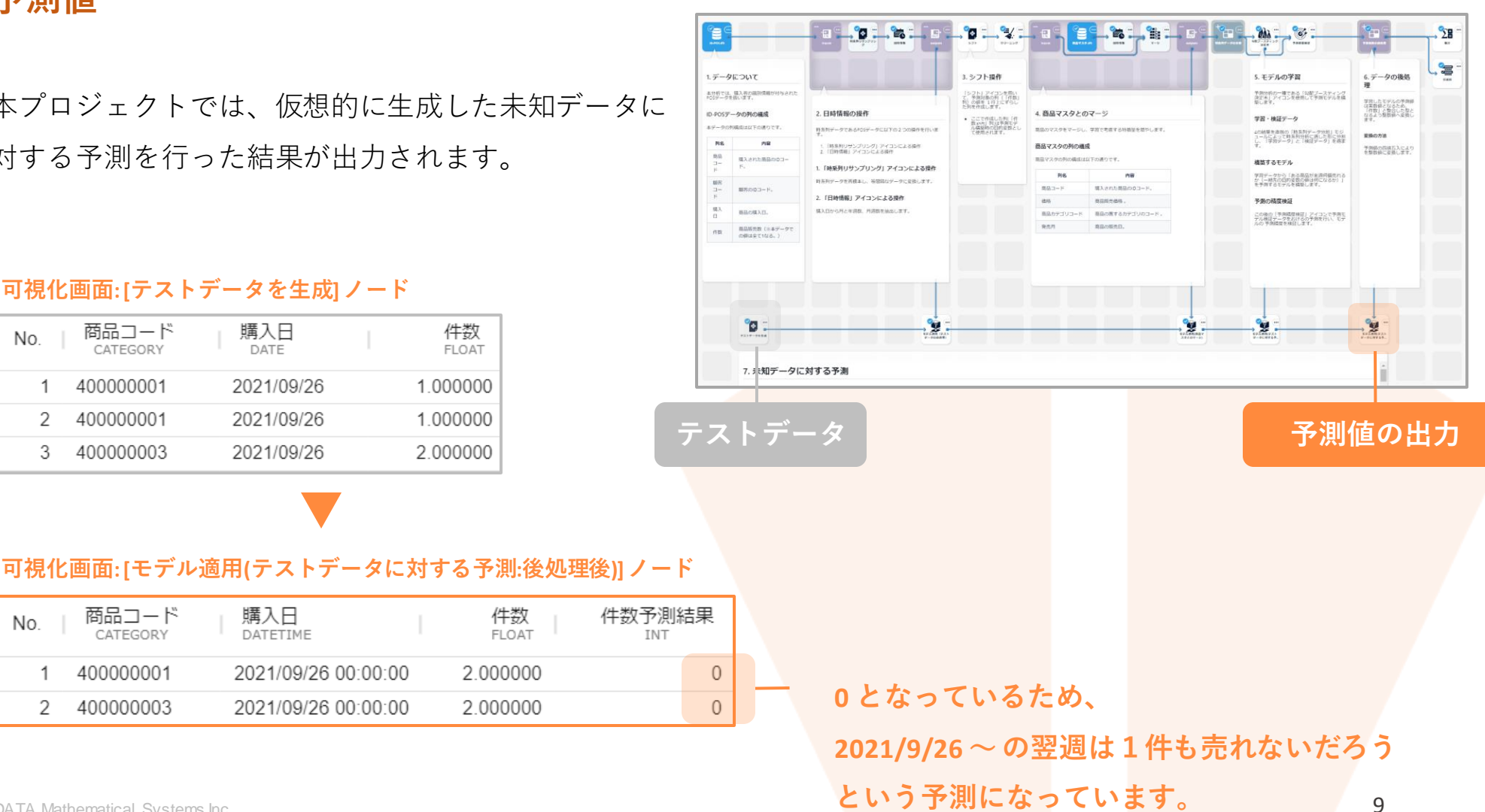

No.

1

2

商品コード

CATEGORY

400000001

400000003

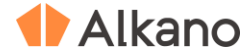

#### **アウトプット**

#### **実測値と予測値のプロット**

訓練用データによって学習したモデルを検証用データ に適用し、予測が適切に行えているかを視覚的に確認 します。

**全体的な需要の変化傾向の把握ができている**

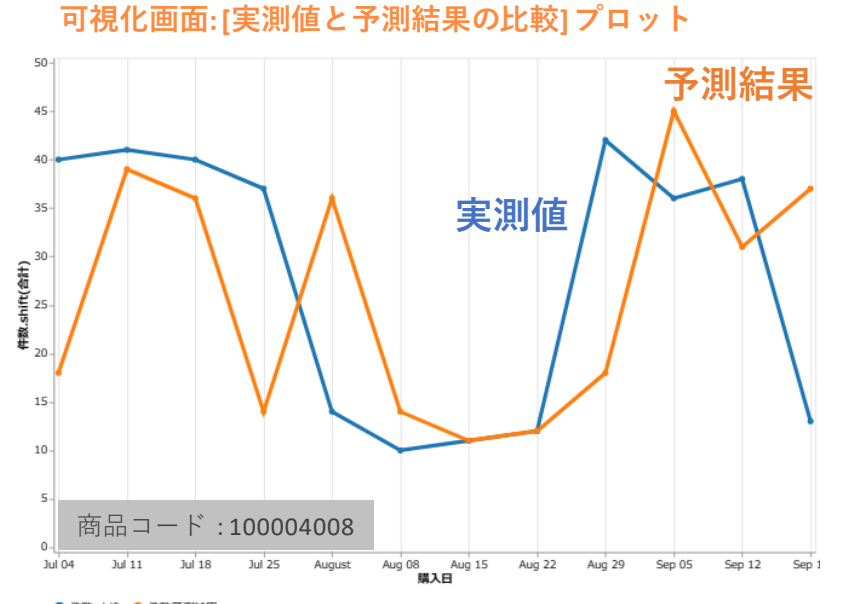

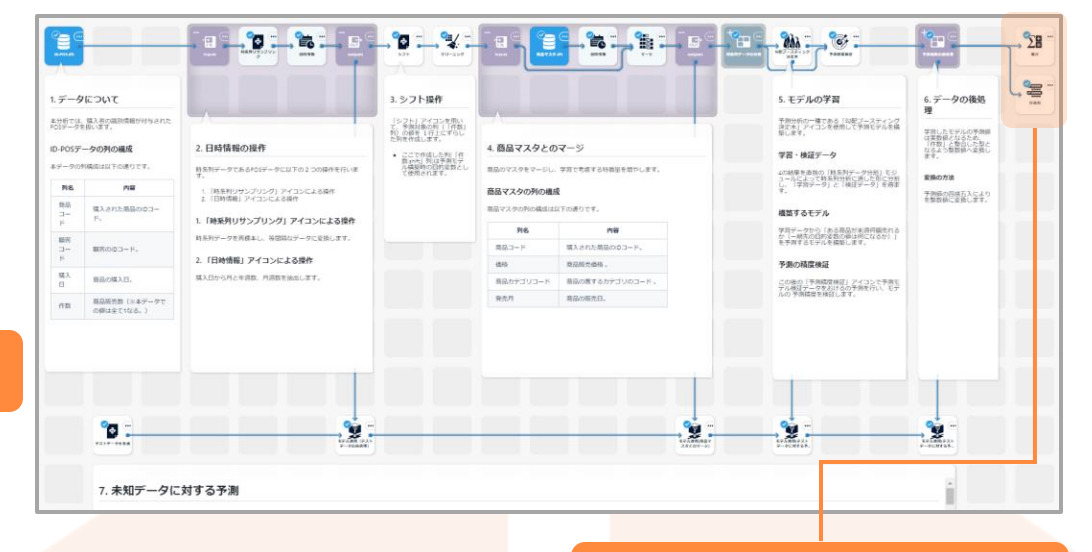

**アウトプットのための処理**

今回は、購入件数の多かった商品コード:100004008 の 商品に対して、左図のようにプロットを行ってみます。 なお、購入件数は「集計」アイコンを利用して商品 コード毎に総和を計算します。

● 件数.shift ● 件数予測結果 © 2023 NTT DATA Mathematical Systems Inc.

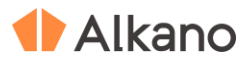

© 2023 NTT DATA Mathematical Systems Inc.

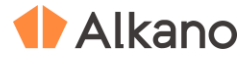

#### **時系列リサンプリング**

#### **変数選択**

再標本の計算に用いる変数を設定します。

**● キー列** 

1 系列を識別する変数を指定します。 系列数が1つの場合は選択しません。

#### **計算対象列**

集計対象となる変数を指定します。 再標本区間において計算対象列で指定した変 数の値を集計します。

#### **時刻列**

時刻を表す変数を指定します。指定した変数 にもとづいて再標本を行います。

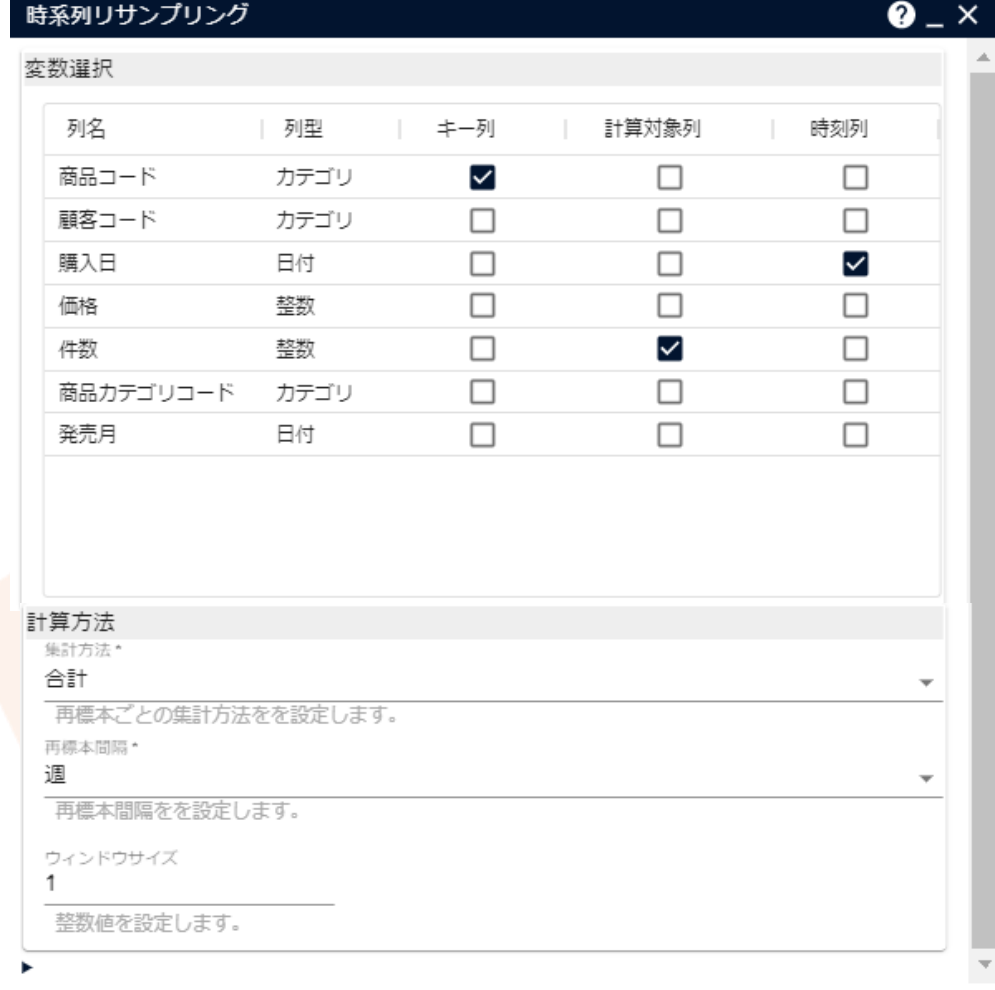

保存

実行

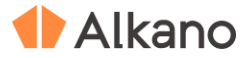

#### **時系列リサンプリング**

#### **計算方法**

再標本区間ごとの計算方法を指定します。

#### **集計方法**

再標本区間ごとの集計方法を指定します。

#### **● 再標本間隔**

年・月・週・日から再標本間隔を選択します。 例えば、「週」を選択すると週ごとのデータ になるようにデータをまとめ上げます。

**ウィンドウサイズ**

再標本間隔の長さを正の整数で指定します。 再標本間隔が「週」、ウィンドウサイズが 「1」の場合、一週間ごとのデータにまとめ 上げることを意味します。

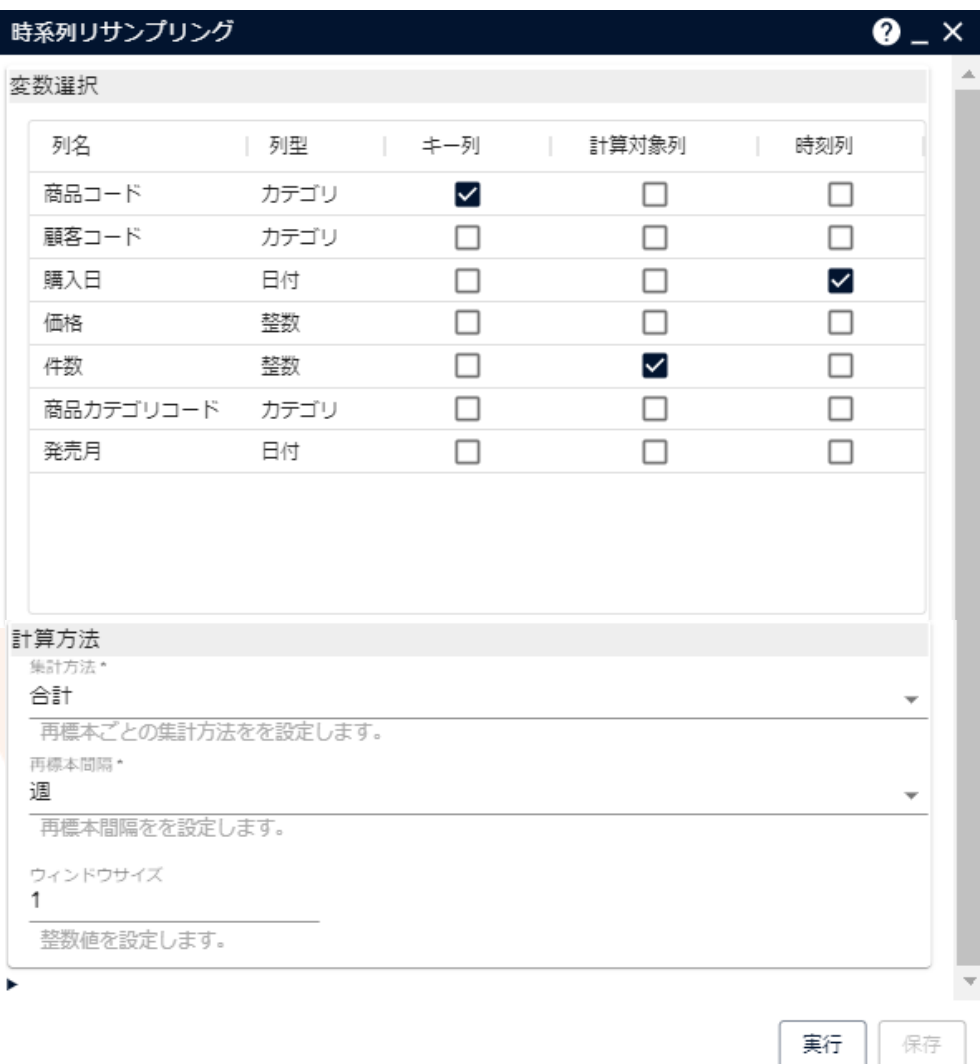

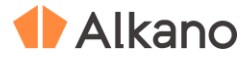

#### **シフト**

#### **変数選択**

シフト操作に用いる変数を指定します。

**● キー列** 

1 系列を識別する変数を指定します。 系列数が1つの場合は選択しません。

#### **計算対象列**

シフト対象となる変数を指定します。 指定した列に対してシフト操作を行います。

#### **入力データを出力に含める**

チェックを入れると出力テーブルに入力された データを含めます。

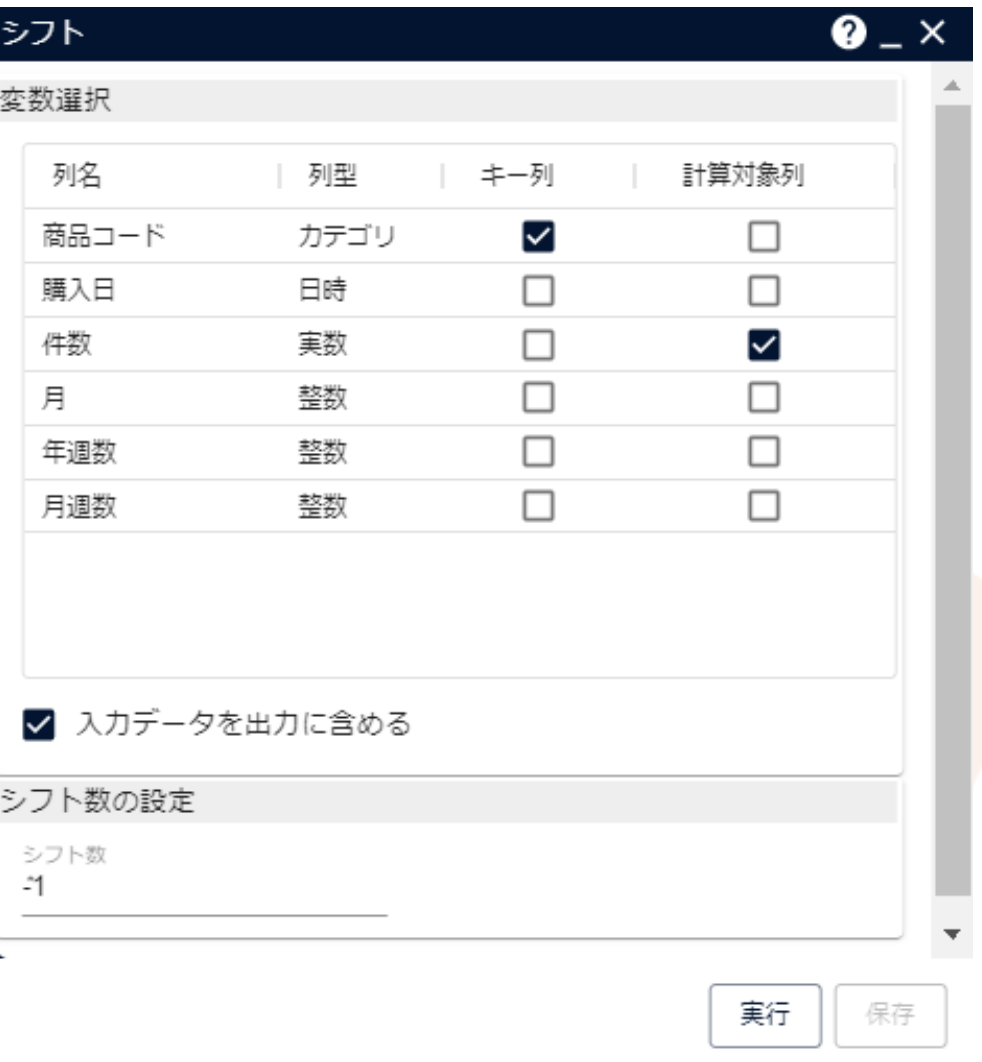

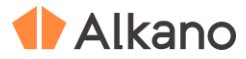

#### **シフト**

#### **シフト数の設定**

シフト数を整数値で指定します。

#### **正の値を指定した場合**

行が下方向にシフトします。

#### **負の値を指定した場合**

行が上方向にシフトします。

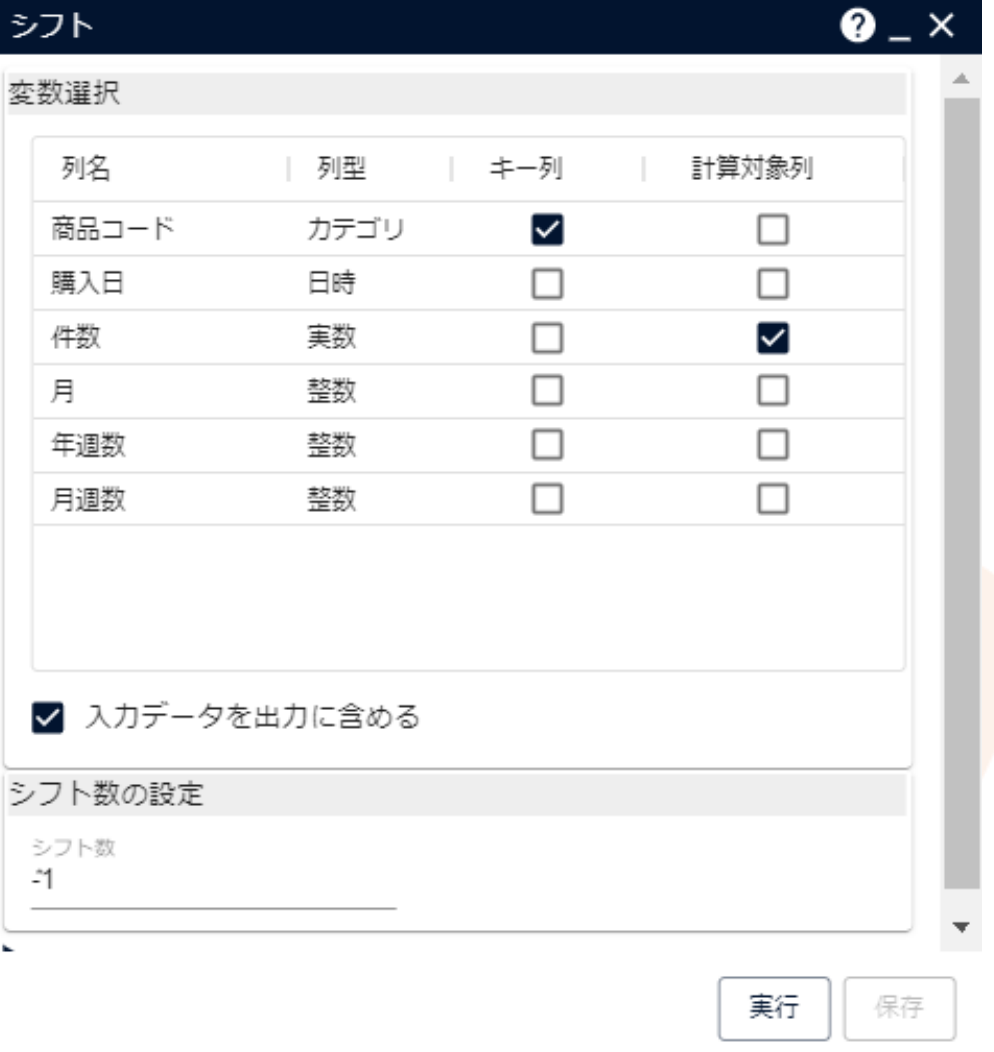

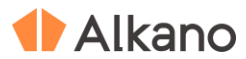

## **補足情報**

#### **技術的な情報や利用規約について**

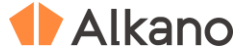

#### **本文書・プロジェクトファイルのご利用にあたって**

本文書ならびにプロジェクトファイルは、(株)NTT データ数理システム (以下「弊社」)が開発・販売 する分析プラットフォーム Alkano についての情報提供として弊社が作成を行ったものです。

プロジェクトファイルは、ご利用者様の責任のもとで改変して利用することができますが、これに対する リバースエンジニアリングを禁じます。また、本文書ならびにプロジェクトファイルのご利用に際して、 ご利用者様および第三者に損害が発生したとしても、弊社は責任を負わないものとします。

プロジェクトファイルは、その中に同梱されているデータを利用し、本文書内で解説している設定可能な パラメータで動作させた場合についてのみ、弊社にて動作の検証を行っております。これを超えるような 状況における動作は保証いたしません。

本プロジェクトファイル は、MSIP1.8.2 および Alkano1.2.2 にて動作確認を行っております。

# TAIkano

データ活用の確かなパートナー

お問い合わせ: 株式会社NTTデータ数理システム 営業部 Tel: 03-3358-6681 E-mail: alkano-info@ml.msi.co.jp WEB: https://www.msi.co.jp/alkano/

株式会社 NTTデータ数理システム

NTT DATA NTT DATA Mathematical Systems Inc.